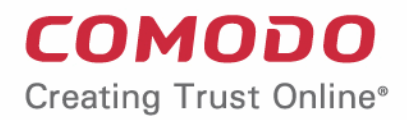

# Comodo **Endpoint Manager**

## On-Premise Deployment Guide

Comodo Security Solutions 1255 Broad Street Clifton, NJ 07013

**COMODO Creating Trust Online** 

### **Table of Contents**

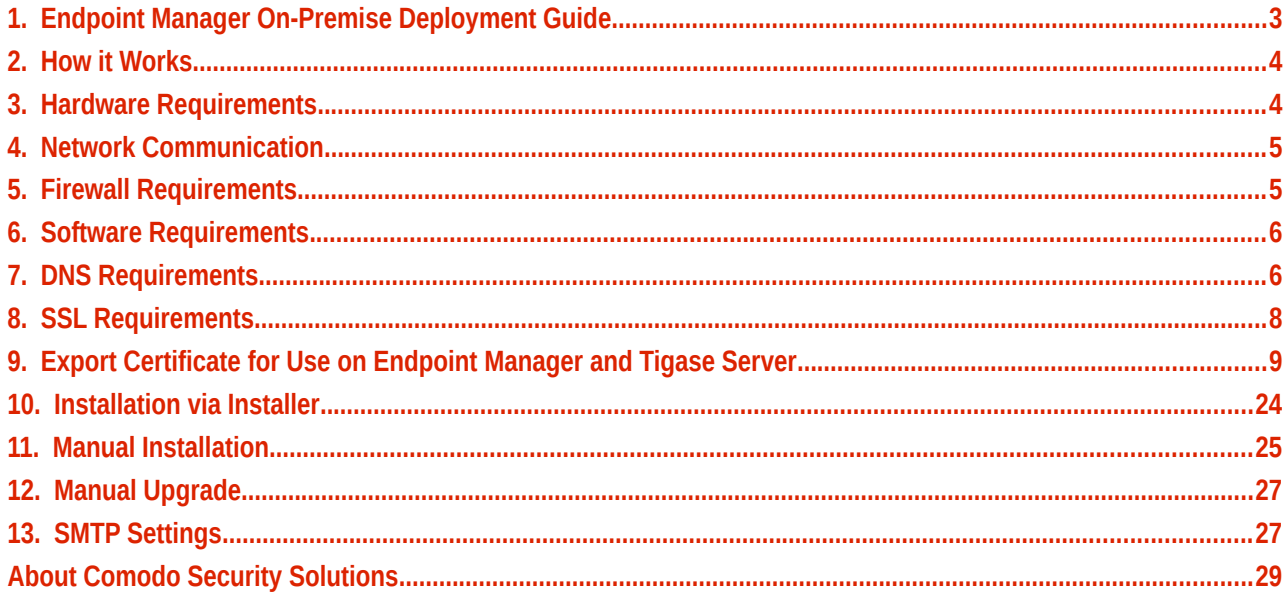

СОМОДО **Creating Trust Online** 

## <span id="page-2-0"></span>1. Endpoint Manager On-Premise Deployment Guide

This guide explains how to deploy Endpoint Manager by ITarian on customer premises.

### **OS support**

- Windows
- OS X
- Linux
- iOS
- Android

### **Features**

- Manage endpoints (Windows/Linux/Mac) and mobile devices (iOS/Android)
- Remote package installation
- Antivirus and other advanced security features
- Manage users and user groups
- Easily deploy configuration templates
- File log / activity / verdict management
- Remote file and process management (Windows)
- Remote control of managed endpoints (Windows/Mac)
- Run remote procedures and monitor endpoint events
- Wipe Apple and Android devices
- Update CCC and CCS agents from internal cache in order to optimize internet bandwidth and accelerate updates in large networks

See the full list of features at **<https://dm.comodo.com/>**

### **Guide Structure**

This guide will take you through the installation and configuration of Endpoint Manager.

- **[How it works](#page-3-1)**
- **[Hardware requirements](#page-3-0)**
- **[Network communication](#page-4-1)**
- **[Firewall requirements](#page-4-0)**
- **[Software requirements](#page-5-1)**
- **[DNS requirements](#page-5-0)**
- **[SSL requirements](#page-7-0)**
- **[Export certificate for use on Endpoint Manager and Tigase server](#page-8-0)**
- **[Installation via installer](#page-23-0)**
- **[Manual installation](#page-24-0)**
- **[Manual upgrade](#page-26-1)**
- **[SMTP settings](#page-26-0)**

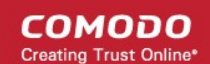

# <span id="page-3-1"></span>2. How it Works

Endpoint Manager (EM) on-premise solution is distributed as a set of docker images and can be run with **[docker](https://www.docker.com/)**. Docker containers and **[docker-compose](https://docs.docker.com/compose/)** are mandatory to deploy EM on your premises.

Docker compose tool facilitates easy setup all components together and to maintain the environment.

To deploy EM on premises, system administrators should:

- Install docker
- Install docker-compose
- Setup configuration (basic domain name)
- Setup certificates (for domain above)
- Run all together with single docker-compose command

#### **Scheme of docker-compose usage:**

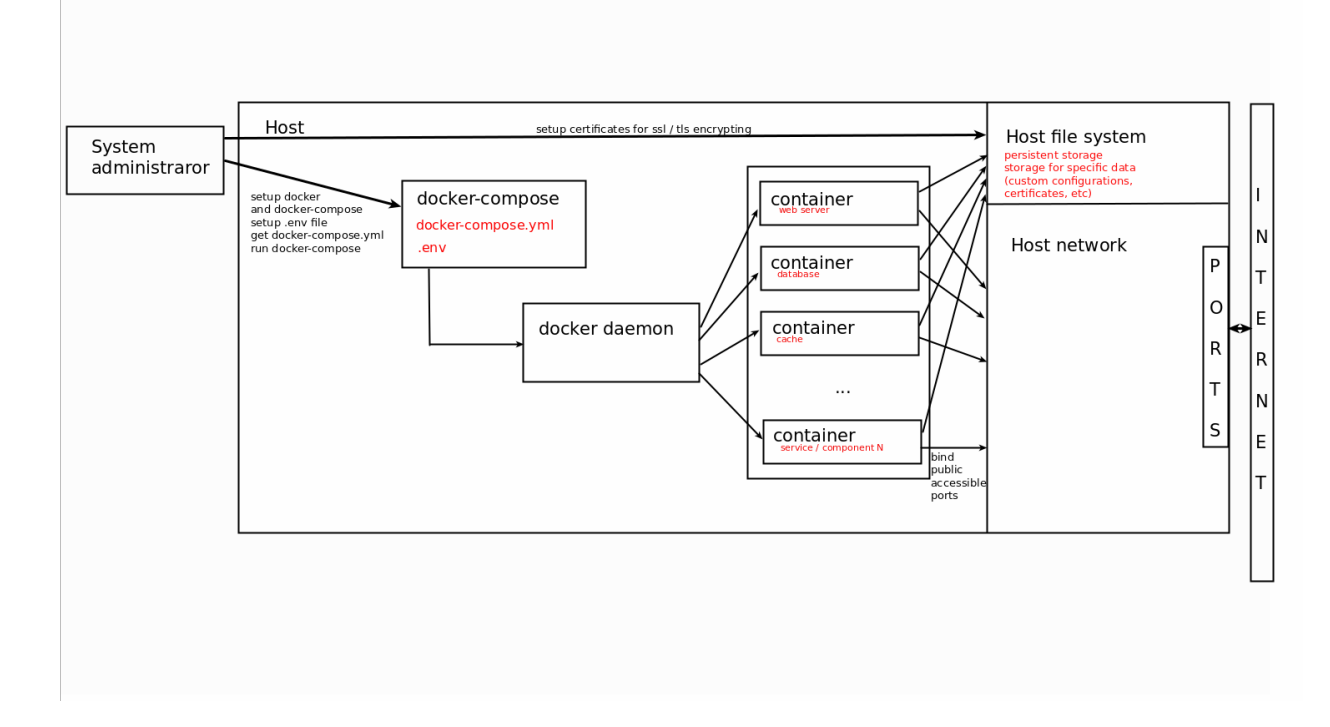

Docker-compose supports a stand-alone configuration for a single server. Docker-compose supports up to 1000 endpoints.

For larger deployments with multiple servers, use a more complicated docker management system like **[Kubernetes](https://kubernetes.io/)**.

Note - Support for Kubernetes is currently in-development.

## <span id="page-3-0"></span>3. Hardware Requirements

### **Hardware requirements / recommendations (1000 endpoints):**

Minimum 2 servers for docker-compose configuration.

#### **ITSM-server (EM server)**

8 Cores Cpu | 8 Gb Ram | 50 Gb Hdd

#### **Tigase-server**

• 4 Cores Cpu | 4 Gb Ram | 30 Gb Hdd

СОМОДО

Statistics: 1 endpoint produces 0.015 requests per second. This means we can handle about 65 sequential requests from different endpoints per seconds.

A server can handle 50-100 connections simultaneously. Therefore, the average endpoint count that can be handled is  $50 * 65 > 3000$ .

## <span id="page-4-1"></span>4. Network Communication

The on-premise installation consists of multiple services and components which communicate with each other.

### **Public listen ports**

### **Endpoint Manager (ITSM) Server**

- **80 HTTP** web port (redirects to https port 443 by default). Port 80 is only used for non-https browser connections.
- 443 HTTPS common port which handles all incoming connections with TLS encryption

### **Tigase (xmpp) Server**

- **443 TCP** Secured TCP connection for endpoints and remote control tools.
- **5222 TCP** Default XMPP port with the same purposes but not used. Might be used as a fallback option for 443.
- **8080 HTTP** Service port for sending push messages. It is only used by the Endpoint Manager server and can be closed for external connections.

#### **Turn server**

• **49152 - 65535 UDP** – Dynamically allocated port range for remote control connections to endpoints located behind the NAT

#### **Private network**

Besides public ports most services expose specific ports to internal network which is closed to external world. These ports could be exposed just for debug purposes, but by default all service ports are closed including databases, message brokers and microservices which are the part of all system.

## <span id="page-4-0"></span>5. Firewall Requirements

- The Endpoint Manager system is designed for restricted environments which have an almost fully closed network.
- Therefore, it only exposes 443 port as main secure channel.
- Port 80 is used only for convenient redirects as the most popular default web port for each domain.
- Port 443 is also used for XMPP connections to Tigase, handling TCP traffic rather than HTTP.
- To summarize, we need to have port 443 open on the firewall as a minimum requirement. We also recommend Port 80 is left open for compatibility reasons.

СОМОДО **Creating Trust Online** 

# <span id="page-5-1"></span>6. Software Requirements

- The on-premise version was tested on Ubuntu Desktop and Ubuntu Server (Ubuntu 16.04.4 LTS). The scripts in this document were prepared for and tested on Ubuntu 16.
- Other versions of Ubuntu were not tested, but should deployment should still work on Ubuntu 14 and up (...maybe even Ubuntu 12 and up).
- The deployment will most likely work on other versions of Linux too (Debian, CentOS, etc). The only real difference is how to install the docker.
- For docker-compose configuration it doesn't matter which hostname is specified for each server.

## <span id="page-5-0"></span>7. DNS Requirements

- Endpoint Manager (ITSM) requires several domain names which should be resolved by different components.
- Endpoint Manager (ITSM) requires a minimum of one base domain and about 10 subdomains on the same level that should be resolved by different components. Otherwise you have to specify each required subdomain on every endpoint according to infrastructure.
- Basic DNS domain should be set by customer. But there are few requirements for existing domains / subdomains..

### **List of required domains:**

- Base domain
- Itsm-domain
- Xmpp-domain
- Rmm-domain
- Patch-Management-domain
- Audit-log-domain
- Download-domain
- RealtimeDeviceCommunication-API-domain
- RealtimeDeviceCommunication-Relay-domain
- BulkInstallationPackage-domain

Base domain is just a pointer for all another subdomains.

**Example:**

ITSM-server IP **10.0.5.1**

Tigase-server IP **10.0.5.2**

Turn-server IP **10.0.5.3**

Assume we have ITSM domain **on-prem.company.local** on IP **10.0.5.1** (ITSM-server).

It means that base domain is **company.local** (doesn't matter which ip it has. This entry not used in the system).

Next subdomains must be related to base domain.

Rmm-domain - **rmm-api.company.local** (IP **10.0.5.1** same as ITSM-server)

Patch-Management-domain - **plugins-api.company.local** (IP **10.0.5.1** same as ITSM-server)

Audit-log-domain - **auditlogs-api.company.local** (IP **10.0.5.1** same as ITSM-server)

Download-domain - **dl.company.local** (IP **10.0.5.1** same as ITSM-server)

Xmpp-domain - **xmpp.company.local** (IP **10.0.5.2** tigase-server)

**COMODO Creating Trust Online** 

RealtimeDeviceCommunication-API-domain - **rtdc-api.company.local** (IP **10.0.5.1** same as ITSM-server) RealtimeDeviceCommunication-Relay-domain - **rtdc-relay-01.company.local** (IP **10.0.5.1** same as ITSM-server) BulkInstallationPackage-domain - **bip.company.local** (IP **10.0.5.1** same as ITSM-server)

### **Required subdomain list which should be resolved**

#### **From Endpoint Manager (ITSM) -server**

• xmpp (to tigase-server)

#### **From Tigase-server**

• <ITSM> - customer specified ITSM\_DOMAIN (to ITSM-server)

#### **From administrator endpoint (web access)**

- <ITSM> customer specified ITSM\_DOMAIN (to ITSM-server)
- rtdc-api (to ITSM-server)
- rtdc-relay-01 (to ITSM-server)

### **From enrolled device endpoint**

- <ITSM> customer specified ITSM\_DOMAIN (to ITSM-server)
- bip bulk installation package download host (to ITSM-server)
- rmm-api rmm logs reporting (to ITSM-server)
- auditlogs-api audit logs reporting (to ITSM-server)
- rtdc-api remote tools configuration (to ITSM-server)
- rtdc-relay-01 remote tools download file (to ITSM-server)
- plugins alerts, patch management, software inventory logs reporting (to ITSM-server)
- xmpp persistent connection for receiving push messages and remote control commands (to tigase-server)

#### **From remote control tool**

- <ITSM> customer specified ITSM\_DOMAIN (to ITSM-server)
- dl check and download updates (to ITSM-server)
- xmpp remote control communication (to tigase-server)

#### **Scheme example:**

#### Base domain: company.com

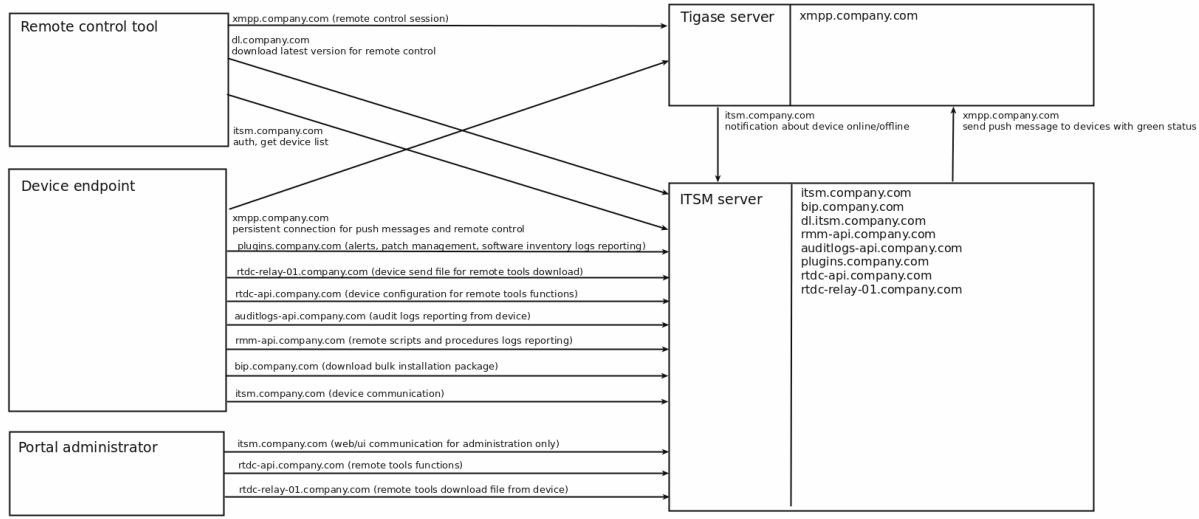

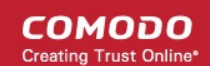

## <span id="page-7-0"></span>8. SSL Requirements

- We recommend you to use a wildcard certificate.
- You may to have certificates for each subdomain specified above.
- Currently required to have wildcard ssl certificate for ITSM-server \*.company.local and the same certificate or specific one for tigase xmpp.company.local.
- If you don't have real domain and trusted SSL certificate you can generate self-signed certificates by yourself.
- **Note**: Endpoints couldn't work with self-signed certificate on tigase. In this case you will never get green online status on ITSM-server for endpoints and also remote control will not work.

For minimal configuration it is required to have set of certificates and keys for each server (ITSM, tigase).

### **Setup SSL certificates for Endpoint Manager (ITSM)**

Place valid SSL certificate and key into /opt/itsm/web/certs under the names cert.crt and cert.key.

**Note**: Private key must be without passphrase as web server could not work with those.

```
# create directory
sudo mkdir -p /opt/itsm/web/certs
```

```
# copy prepared certificate and key to destination
cp /path/to/your/certificate.crt /opt/itsm/web/certs/cert.crt
cp /path/to/your/certificate.key /opt/itsm/web/certs/cert.key
```
If you don't have valid certificates:

It is possible to issue self-signed certificate key-pair.

But in this case you need to allow unsecured access in the browser and some features will be dropped.

Next commands create self-signed certificates:

```
sudo openssl req -x509 -nodes -days 365 -newkey rsa:2048 -keyout 
/opt/itsm/web/certs/cert.key -out /opt/itsm/web/certs/cert.crt
```
**Note**: Your certificate CN (common name) domain should be the same as ITSM\_DOMAIN variable value specified in .env.

### **Setup SSL certificates for TIGASE**

Place valid pem certificate for domain specified in TIGASE\_DOMAIN into /opt/tigase/certs.

Filename should be in following pattern {TIGASE\_DOMAIN}.pem.

**Note***:*

- Certificate name should be exactly as TIGASE\_DOMAIN value specified in .env file. For example, above certificate filename should be yourdomain.com.pem without prefix "xmpp."
- Certificate bundle must contain root CA certificate. For creation valid certificate need to concatenate private.key + certificate.crt + chain.crt + root.crt

```
sudo mkdir -p /opt/tigase/certs
cat cert.key cert.crt chain.crt root.crt > your.domain.pem
sudo mv your.domain.pem /opt/tigase/certs/
```
rnmnnn

## <span id="page-8-0"></span>9. Export Сertificate for Use on Endpoint Manager and Tigase Server

### **Export Certificate from Windows to .pfx format:**

- **[Step 1: View certificate information using mmc.exe](#page-8-1)**
- **[Step 2: Export the certificate to .pfx format](#page-11-0)**

### <span id="page-8-1"></span>**Step 1 - View certificate information using mmc.exe**

- Note: Assume you have installed a certificate onto your machine where
	- Right-click the 'Start' > 'Run'
	- Type mmc.exe > hit 'Enter'

From 'Console Root'

- Click 'File' then 'Add' / 'Remove Snapin…'
- Select the 'Certificates' from the list and click 'Add' If you are not sure whether or not the certificate is under a user or a computer account, add them both
- Click 'OK' to load the interface
- Browse the certificate you want to use (usually is under the 'Personal' > 'Certificates' folder

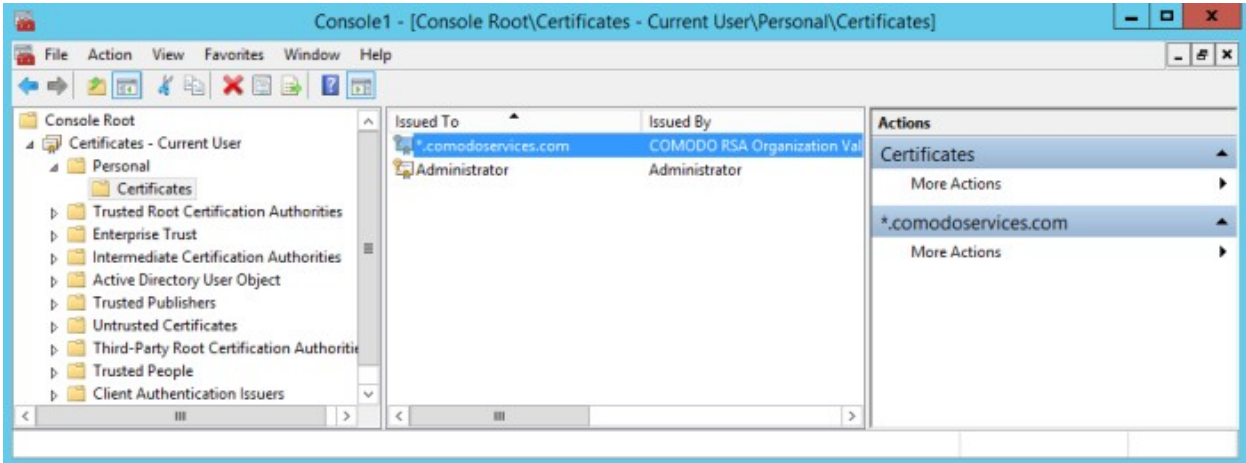

• Double-click the certificate name to open to view its detailed information

**COMODO** a Trust Online

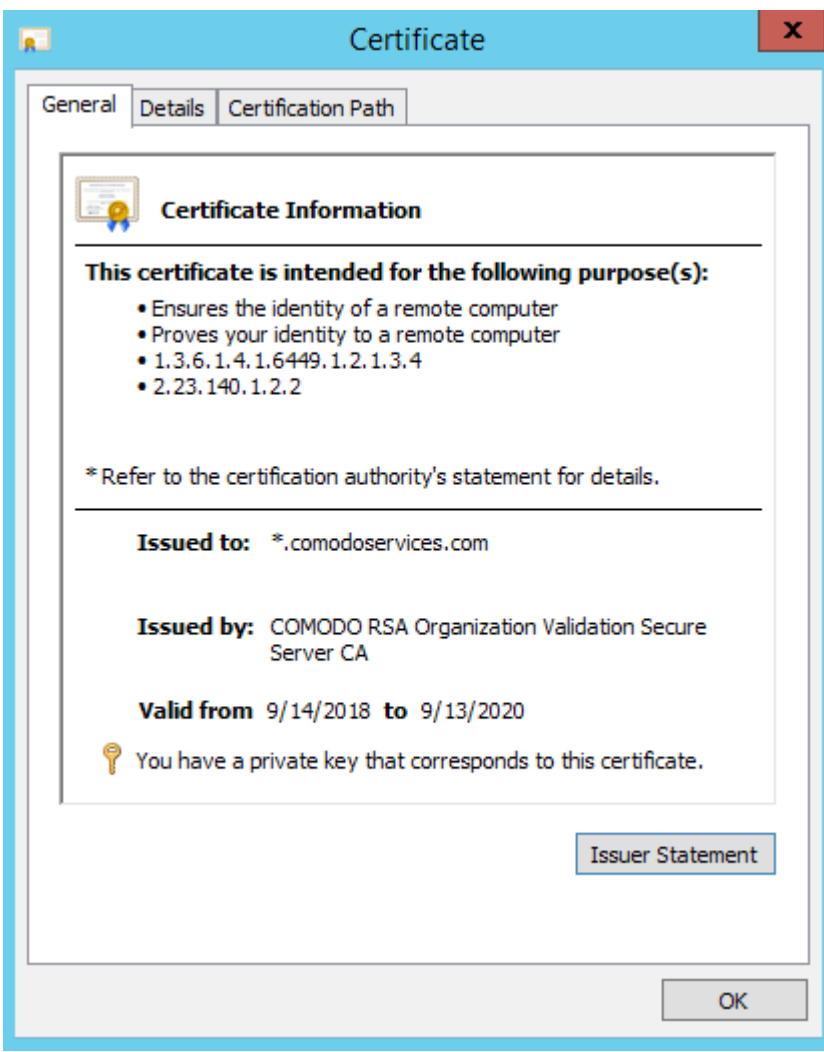

- 'General' tab view the certificate private key associated with it and validate the certificate, anything.comodoservices
	- You will not be able to validate comodoservices.com
- 'Details' tab > select 'Subject Alternative Name' section to confirm the validation

**COMODO Creating Trust Online** 

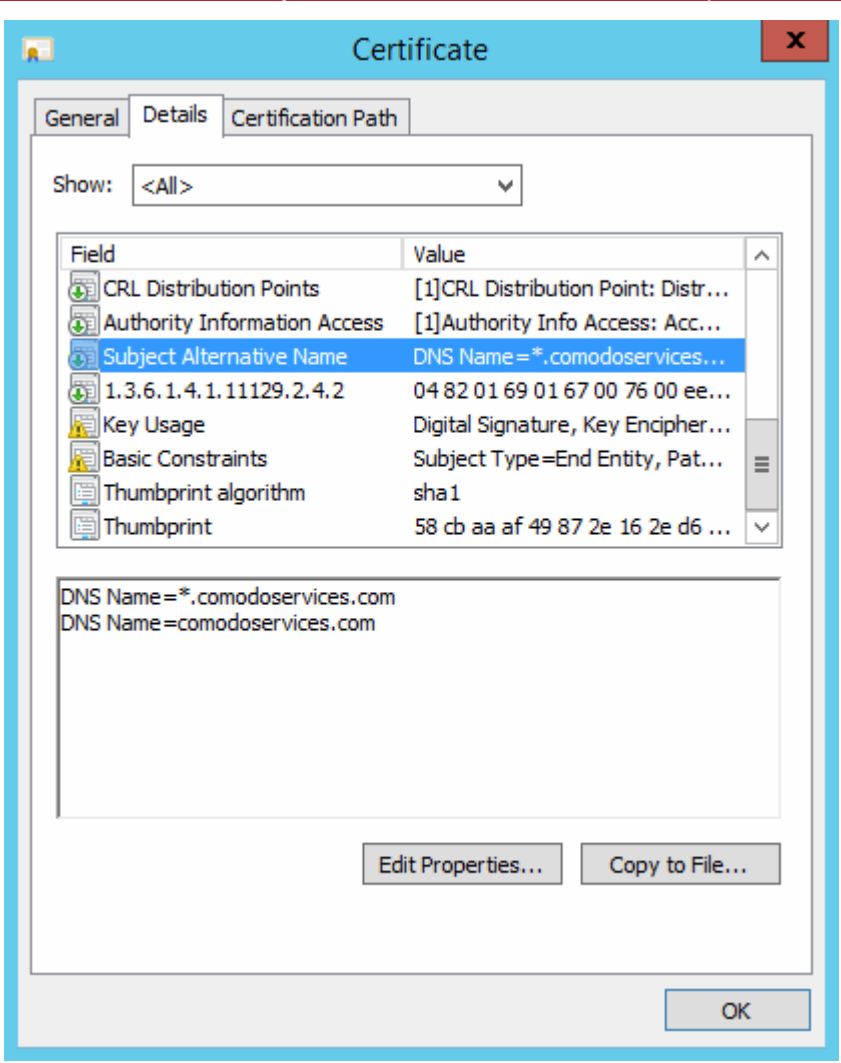

- There are two entries:
	- The first entry validate anything.comodoservices.com
	- The second entry validate the main domain comodoservices.com.
	- If you are using a multidomain certificate, you can see all the FQDN's/IP's that the certificate is able to cover. In our case this wildcard certificate will suit our needs.
- 'Certificate Path' tab view the certificate chain and confirm that the End Entity Certificate is able to link to a trusted root certificate using one or two intermediate certificates.
- In our example, one intermediate certificate:

**COMODO Creating Trust Online\*** 

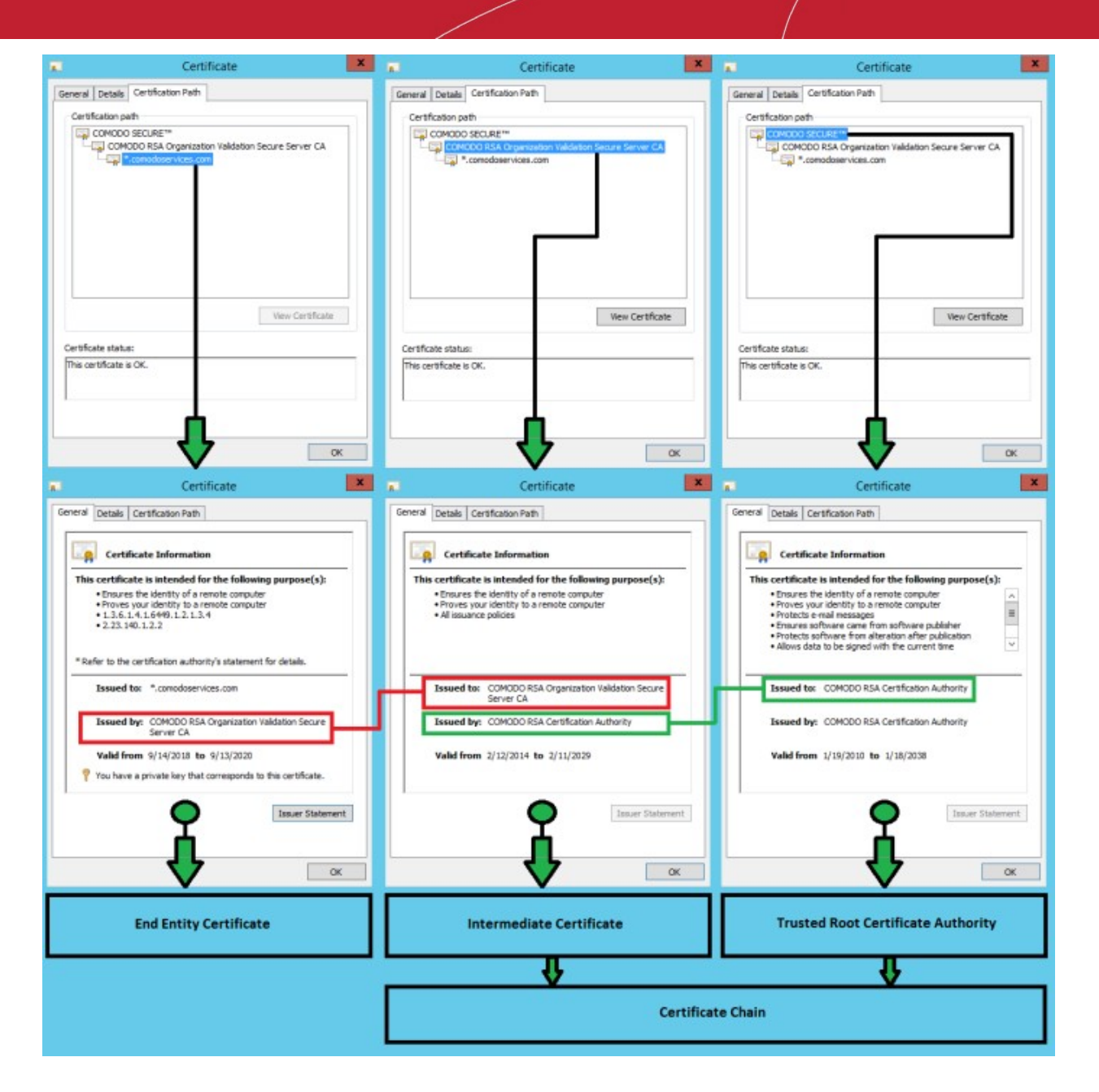

### <span id="page-11-0"></span>**Step 2: Export the certificate to .pfx format**

#### **From the 'Certificates' window**

• Right-click the certificate name > 'All Tasks' > 'Export…'

#### **COMODO Creating Trust Online\***

![](_page_12_Picture_30.jpeg)

• Click Next

![](_page_12_Picture_31.jpeg)

**COMODO Creating Trust Online** 

![](_page_13_Picture_26.jpeg)

• Select "Include all certificates in the certification path if possible" > click 'Next' to include the certificate chain

**COMODO Creating Trust Online\*** 

![](_page_14_Picture_23.jpeg)

• Provide a password > click 'Next'

**COMODO** Creating Trust Online<sup>®</sup>

![](_page_15_Picture_23.jpeg)

• Specify a name, select place to save it > click 'Next'

**COMODO** ating Trust Online

![](_page_16_Picture_23.jpeg)

• The last step, click 'Finish' to export the certificate to a .pfx file

**COMODO Creating Trust Online** 

![](_page_17_Picture_104.jpeg)

### **Options to prepare Endpoint Manager (ITSM) server and Tigase certificates using openssl**

It has 2 options to extract certificates to use them in the Endpoint Manager (ITSM) server and Tigase server:

- 1. **[Option 1: Use the script scriptpfx.sh to create cert.crt, cert.key and in this case](#page-17-0)  [comodoservices.com.pem](#page-17-0)**
- 2. **[Option 2: Manually create cert.crt, cert.key and comodoservices.com.pem from a .pfx file](#page-21-0)**

### <span id="page-17-0"></span>**Option 1: Use the script scriptpfx.sh to create cert.crt, cert.key and in this case comodoservices.com.pem**

- Create a folder on the itsm or tigase server using for example FileZilla
- Copy the .pfx file to the folder
- Create file scriptpfx.sh in the created folder (near .pfx file) with following content:

```
#!/bin/bash
openssl pkcs12 -in $1 -nocerts -nodes -passin pass:$2 | sed -ne '/-BEGIN PRIVATE 
KEY-/,/-END PRIVATE KEY-/p' > clientcert.key
openssl pkcs12 -in $1 -clcerts -nokeys -passin pass:$2 | sed -ne '/-BEGIN 
CERTIFICATE-/,/-END CERTIFICATE-/p' > clientcert.crt
openssl pkcs12 -in $1 -cacerts -nokeys -chain -passin pass:$2 | sed -ne '/-BEGIN 
CERTIFICATE-/,/-END CERTIFICATE-/p' > cacerts.crt
a="$(openssl crl2pkcs7 -nocrl -certfile cacerts.crt | openssl pkcs7 -print_certs -text -
noout | sed -n 's/^.*CN=//p' | sed -n 1p)"
b="$(openssl crl2pkcs7 -nocrl -certfile cacerts.crt | openssl pkcs7 -print_certs -text -
noout | sed -n 's/^.*CN=//p' | sed -n 2p)"
```
**COMODO Creating Trust Online** 

```
if [ "$a" == "5b" ]; then
         cabundle="$(cat cacerts.crt | wc -l)"
         if [ "$cabundle" -gt 1 ]; then
                  cat cacerts.crt | sed -ne '/-BEGIN CERTIFICATE-/,/-END 
CERTIFICATE-/p; /-END CERTIFICATE-/q' > rootca.crt
                 cat cacerts.crt > intermediatefile.crt
                  nr="$(cat rootca.crt | wc -l)"
                  sed -i 1,"${nr}"d intermediatefile.crt
                  cat rootca.crt > newcertificatechain.crt
                  cabundle1="$(cat intermediatefile.crt | wc -l)"
                  if [ "$cabundle1" -gt 1 ]; then
                          cat intermediatefile.crt | sed -ne '/-BEGIN CERTIFICATE-/,/-END 
CERTIFICATE-/p; /-END CERTIFICATE-/q' > intermediate1.crt
                         cat intermediate1.crt >> newcertificatechain.crt
                          nr1="$(cat intermediate1.crt | wc -l)"
                          sed -i 1,"${nr1}"d intermediatefile.crt
                          cabundle2="$(cat intermediatefile.crt | wc -l)"
                          if [ "$cabundle1" -gt 1 ]; then
                                   cat intermediatefile.crt | sed -ne '/-BEGIN 
CERTIFICATE-/,/-END CERTIFICATE-/p; /-END CERTIFICATE-/q' > intermediate2.crt
                                   cat intermediate2.crt intermediate1.crt rootca.crt > 
newcertificatechain.crt
                                   rm intermediate2.crt
                                   rm intermediate1.crt
                                   rm rootca.crt
                                   rm intermediatefile.crt
                          else
                                   cat intermediate1.crt rootca.crt > 
newcertificatechain.crt
                                   rm intermediate1.crt
                                   rm rootca.crt
                         rm intermediatefile.crt
 fi
                  else
                          cat rootca.crt > newcertificatechain.crt
                          rm rootca.crt
                 rm intermediatefile.crt
fi a shekarar 1990 ta 1990 ta 1990 ta 1990 ta 1990 ta 1990 ta 1990 ta 1990 ta 1990 ta 1990 ta 1990 ta 1990 ta 1
                  cat clientcert.key > cert.key
                  cat clientcert.crt newcertificatechain.crt > cert.crt
                  cat clientcert.key clientcert.crt newcertificatechain.crt > $3
                  rm clientcert.key
                  rm clientcert.crt
                 rm cacerts.crt
                 rm newcertificatechain.crt
         else
                  echo The certificate chain is not included in the $1.
                  echo Please create again the $1 and include the certificate chain.
        f_ielse
         cat clientcert.key > cert.key
         cat clientcert.crt newcertificatechain.crt > cert.crt
         cat clientcert.key clientcert.crt cacerts.crt > $3
         rm clientcert.key
         rm clientcert.crt
         rm cacerts.crt
f_i1. Run chmod +x scriptpfxtest.sh to make the file executable
    2. Run ./scriptpfxtest.sh test.pfx 1234 comodoservices.com.pem to generate cert.crt, cert.key
       and comodoservices.com.pem
       Format to use the command:
       ./scriptpfxtest.sh Parameter1 Parameter2 Parameter3
```
Where:

**COMODO Creating Trust Online** 

![](_page_19_Figure_2.jpeg)

The script execution will create:

- cert.key
- cert.crt
- comodoservices.com.pem

To confirm that files are generated correctly, use the following commands:

```
openssl crl2pkcs7 -nocrl -certfile cert.crt | openssl pkcs7 -print_certs -text -noout | 
sed -n 's/^.*CN=//p'
```
This confirms whether the certificate chain is in the correct order from top to bottom:

![](_page_19_Figure_10.jpeg)

**COMODO Creating Trust Online\*** 

You can use the same command on the Tigase certificate. Example: comodoservices.com.pem.

The difference between Endpoint Manager (ITSM) and Tigase certificates is that the Tigase certificate has a private key on top.

To verify this, we can use the following command:

cat comodoservices.com.pem | sed -n 1p

![](_page_20_Picture_6.jpeg)

• Verify the private key using the command:

openssl rsa -in cert.key -check

![](_page_20_Picture_58.jpeg)

**COMODO Creating Trust Online\*** 

Use the following command to confirm that the private key is associated with the certificate :

openssl x509 -noout -modulus -in cert.crt | openssl md5 openssl rsa -noout -modulus -in cert.key | openssl md5

You will receive the same number on confirmation that private key is associated with the certificate.

![](_page_21_Picture_117.jpeg)

<span id="page-21-0"></span>**Option 2: Manually create cert.crt, cert.key and comodoservices.com.pem from a .pfx file** 

• Copy the .pfx file on a folder on Endpoint Manager (ITSM) or Tigase server using for example FileZilla Run this command to create cert.key:

```
openssl pkcs12 -in test.pfx -nocerts -nodes | sed -ne '/-BEGIN PRIVATE KEY-/,/-END 
PRIVATE KEY-/p' > cert.key
```
To extract only the certificate, run the command:

openssl pkcs12 -in test.pfx -clcerts -nokeys | sed -ne '/-BEGIN CERTIFICATE-/,/-END CERTIFICATE-/p' > clientcert.crt

• To extract the certificate chain, run the command:

openssl pkcs12 -in test.pfx -cacerts -nokeys -chain | sed -ne '/-BEGIN CERTIFICATE-/,/- END CERTIFICATE-/p' > cacerts.crt

• To confirm the cacerts.crt has the correct order, run the command:

openssl crl2pkcs7 -nocrl -certfile cacerts.crt | openssl pkcs7 -print\_certs -text -noout | sed -n 's/^.\*CN=//p'

If the certificate chain is as order, bottom to top instead of top to bottom, you can use script to reverse the order.

• Create file scriptorder.sh (in the folder near .pfx file) with following content:

```
#!/bin/bash
cabundle="$(cat $1 | wc -l)"
if [ "$cabundle" -gt 1 ]; then
        cat $1 | sed -ne '/-BEGIN CERTIFICATE-/,/-END CERTIFICATE-/p; /-END 
CERTIFICATE-/q' > rootca.crt
```
**COMODO Creating Trust Online** 

```
 cat $1 > intermediatefile.crt
         nr="$(cat rootca.crt | wc -l)"
         sed -i 1,"${nr}"d intermediatefile.crt
         cat rootca.crt > newcertificatechain.crt
         cabundle1="$(cat intermediatefile.crt | wc -l)"
         if [ "$cabundle1" -gt 1 ]; then
                  cat intermediatefile.crt | sed -ne '/-BEGIN CERTIFICATE-/,/-END 
CERTIFICATE-/p; /-END CERTIFICATE-/q' > intermediate1.crt
                 cat intermediate1.crt >> newcertificatechain.crt
                  nr1="$(cat intermediate1.crt | wc -l)"
                  sed -i 1,"${nr1}"d intermediatefile.crt
                  cabundle2="$(cat intermediatefile.crt | wc -l)"
                  if [ "$cabundle1" -gt 1 ]; then
                           cat intermediatefile.crt | sed -ne '/-BEGIN CERTIFICATE-/,/-END
CERTIFICATE-/p; /-END CERTIFICATE-/q' > intermediate2.crt
                            cat intermediate2.crt intermediate1.crt rootca.crt > 
newcertificatechain.crt
                            rm intermediate2.crt
                           rm intermediate1.crt
                            rm rootca.crt
                            rm intermediatefile.crt
                  else
                           cat intermediate1.crt rootca.crt > newcertificatechain.crt
                           rm intermediate1.crt
                            rm rootca.crt
                            rm intermediatefile.crt
fi a shekarar 1990 ta 1990 ta 1990 ta 1990 ta 1990 ta 1990 ta 1990 ta 1990 ta 1990 ta 1990 ta 1990 ta 1990 ta 1
         else
                  cat rootca.crt > newcertificatechain.crt
                  rm rootca.crt
                  rm intermediatefile.crt
         f_ielse
         echo The file is empty.
         echo Lines = $cabundle
fi
```
1. Run the script. To make the script executable use the command:

chmod +x scriptorder.sh

2. Once the script is executable, run it by providing the cacerts.crt as parameter:

./scriptorder.sh cacerts.crt

See example below:

![](_page_22_Figure_8.jpeg)

![](_page_23_Picture_1.jpeg)

If you don't want to use the script, use the following commands to extract certificates in order:

This command will extract the first certificate from the file, in our case the root:

```
cat cacerts.crt | sed -ne '/-BEGIN CERTIFICATE-/,/-END CERTIFICATE-/p; /-END 
CERTIFICATE-/q' > rootca.crt
```
The second command deletes the certificate from the cacerts.crt to be able to extract the second available certificate

nr="\$(cat rootca.crt | wc -1)";sed -i 1,"\${nr}"d cacerts.crt

Use these three commands to extract your certificate chain and use cat to concatenate them in the correct order.

• Example to create comodoservices.com.pem:

```
cat cert.key clientcert.crt intermediate.crt root.crt > comodoservices.com.pem
```
Example to create cert.crt:

cat clientcert.crt intermediate.crt root.crt > cert.crt

Use options from **[Option 1](#page-17-0)** to verify them and confirm that the certificate files have been created/extracted correctly.

# <span id="page-23-0"></span>10. Installation via Installer

### **Installation**

**Note***.*

- To pull docker images you'll have to enter credentials (login, password) from your Docker Hub account (Link: **<https://hub.docker.com/>**).
- Be sure your account has access for pulling on-premise images.
- If you don't have Docker Hub account, create it and ask support for access.

Download installer and run it from root user:

```
curl -L -O http://get.on-premise.itarian.com/installer && chmod +x installer && sudo 
./installer
```
**Note.** If you run not from root and started setup, please stop installation. Than run it from root user and start setup from very beginning.

Configuration files will be stored to folder /home/[SUDO\_USER]/itsm (if it's possible to get SUDO\_USER) or /root/itsm

Look to console output. There will be information for access to installation in browser:

- username (admin)
- password (always new, you don't need to save it)
- port

Open in browser: http://{your\_ip}:{port}/

- Press the button "To start setup". You'll have to enter credentials from previous step. Than follow the instructions (Enter all necessary fields)
- The last step of installation (working with docker-compose) may take some time. After on-premise has been installed, you'll see the message

![](_page_24_Picture_1.jpeg)

- Than you may stop running installer
- If something went wrong during installation or you see some errors, look to console output for more details

#### **Updating**

- On-premise installer also gives a possibility to update on-premise application if installation was executed by installer.
- In this case you'll see the "To update docker images" button.
- Press it.

## 11. Manual Installation

- <span id="page-24-0"></span>1. Prerequisites: install docker and docker-compose
- Login to remote server

ssh username@ip-or-hostname

• Get installation script (for ubuntu)

```
wget http://get-compose.on-premise.itarian.com/install-docker-compose.sh
```
• Make file executable

chmod +x install-docker-compose.sh

• Run script

sudo ./install-docker-compose.sh

Setup local user permissions

sudo usermod -a -G docker \$USER

• Logout from current session and login again to apply local user group changes

```
exit
ssh username@ip-or-hostname
```
Perform docker login:

docker login

**Note:** Your docker account must be created on **[hub.docker.com](https://hub.docker.com/)** and added by ITarian team to allow for onpremise storage.

2. Extra server setup

Only for itsm server it need to tune system settings:

sudo sysctl -w vm.max map count=262144 echo vm.max map count=262144 | sudo tee -a /etc/sysctl.conf

- 3. Get docker-compose.yml and configure settings:
	- 1. Create and navigate to itsm dir

```
mkdir ~/itsm
cd ~/itsm
```
![](_page_25_Picture_1.jpeg)

2. Get docker-compose.yml for specific server:

#### *For Endpoint Manager (ITSM) server*

```
wget https://get-compose.on-premise.itarian.com/docker-compose-with-
turn.yml -O docker-compose.yml
```
#### *For Tigase server*

wget https://get-compose.on-premise.itarian.com/tigase-docker-compose.yml - O docker-compose.yml

3. Create file with name **.env** and fill it according to your server requirements:

#### **For Endpoint Manager (ITSM) server**

```
ITSM_DOMAIN=on-premise.itsm.local
ITSM_TURN_SERVERS=ip of turn server
ITSM_XMPP_HOST=xmpp.itsm.local
ITSM_XMPP_IP=ip of xmpp server
ITSM_WEB_HOST=same as ITSM_DOMAIN on-premise.itsm.local
ITSM_WEB_IP=ip of this host
```
#### **Where**:

*ITSM\_DOMAIN - domain name which must be the same as the certificate domain used in setup ITSM\_TURN\_SERVERS - list of ips where turn server is running separated by comma or space ( if turn servers has been setup ) ITSM\_XMPP\_HOST - domain for tigase server ( if tigase has been setup ) ITSM\_XMPP\_IP - ip for host specified in ITSM\_XMPP\_HOST if dns record cannot be resolved ( if tigase has been setup without dns ) ITSM\_WEB\_HOST - domain name which used by rmm microservices and points to itsm-server. ITSM\_WEB\_IP - ip for host specified in ITSM\_WEB\_HOST if dns record cannot be resolved*

#### **For Tigase (xmpp) server**

```
TIGASE_DOMAIN=itsm.local
ITSM_WEB_HOST=on-premise.itsm.local
ITSM_WEB_IP=ip of itsm server
```
#### 4. Prepare and save SSL certificates

1. Prepare ASCII encoded certificate files:

- cert.crt wildcard certificate for domain which specified as ITSM\_DOMAIN
- cert.key private key without password for cert.crt
- chain.crt chaining certificate for cert.crt
- root.crt CA root certificate for chain
- 2. Compose and save certificate files

#### **For Endpoint Manager (ITSM) server**

Save cert.crt and cert.key.

```
sudo mkdir -p /opt/itsm/web/certs
cat cert.crt chain.crt | sudo tee /opt/itsm/web/certs/cert.crt
sudo cp cert.key /opt/itsm/web/certs/cert.key
```
#### **For tigase server**

Save single certificate bundle under the name specified in TIGASE\_DOMAIN and **.pem** extension.

```
sudo mkdir -p /opt/tigase/certs
cat cert.key cert.crt chain.crt root.crt | sudo tee
```
СОМОДО **Creating Trust Online** 

/opt/tigase/certs/itsm.local.pem

- 5. Starting up and basic management:
	- Starting system

cd ~/itsm docker-compose up -d

Stopping system

docker-compose down

• View logs / debugging

<span id="page-26-1"></span>docker-compose logs

## 12. Manual Upgrade

To perform upgrade it need to go on next steps:

1. Go to itsm directory which contains **docker-compose.yml** and **.env** files

cd ~/itsm

- 2. Stop the system docker-compose stop
- 3. Get latest **docker-compose.yml file for regarding to your server type**

#### **For Endpoint Manager (ITSM) server**

```
wget https://get-compose.on-premise.itarian.com/docker-compose-with-turn.yml -O 
docker-compose.yml
```
#### **For tigase server**

```
wget https://get-compose.on-premise.itarian.com/tigase-docker-compose.yml -O 
docker-compose.yml
```
4. Run the system again

<span id="page-26-0"></span>docker-compose up -d

## 13. SMTP Settings

After completing the installation you need to setup SMTP to have ability to receive email from Endpoint Manager (ITSM) server.

- 1. Login to to ITarian as admin
- 2. Click 'Applications' > 'Endpoint Manager' > 'Settings' > 'System Templates'
- 3. Open link of your ITSM server domain specified during installation (for example https://onpremise.itsm.mycompany.com/email/settings
- 4. Click the 'Edit' button.

**COMODO Creating Trust Online\*** 

![](_page_27_Picture_2.jpeg)

5. Fill all fields according to your corporate smtp settings.

![](_page_27_Picture_75.jpeg)

6. Click 'Save'.

# <span id="page-28-0"></span>About Comodo Security Solutions

Comodo Security Solutions is a global innovator of cybersecurity solutions, protecting critical information across the digital landscape. Comodo provides complete, end-to-end security solutions across the boundary, internal network and endpoint with innovative technologies solving the most advanced malware threats. With over 80 million installations of its threat prevention products, Comodo provides an extensive suite of endpoint, website and network security products for MSPs, enterprises and consumers.

Continual innovation and a commitment to reversing the growth of zero-day malware, ransomware, data-breaches and internet-crime distinguish Comodo Security Solutions as a vital player in today's enterprise and home security markets.

## About Comodo Cybersecurity

In a world where preventing all cyberattacks is impossible, Comodo Cybersecurity delivers an innovative cybersecurity platform that renders threats useless, across the LAN, web and cloud. The Comodo Cybersecurity platform enables customers to protect their systems and data against even military-grade threats, including zero-day attacks. Based in Clifton, New Jersey, Comodo Cybersecurity has a 20-year history of protecting the most sensitive data for both businesses and consumers globally. For more information, visit comodo.com or our **[blog](https://blog.comodo.com/#_ga=2.176947941.1387371116.1528275014-1906916102.1521629515)**. You can also follow us on **[Twitter](https://twitter.com/ComodoDesktop)** (@ComodoDesktop) or **[LinkedIn](https://www.linkedin.com/company/comodo)**.

1255 Broad Street

Clifton, NJ 07013

United States

Tel : +1.877.712.1309

Tel : +1.888.551.1531

**[https://www.comodo.com](https://www.comodo.com/)** Email: **[EnterpriseSolutions@Comodo.com](mailto:EnterpriseSolutions@Comodo.com)**